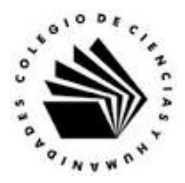

# **UNIVERSIDAD NACIONAL AUTÓNOMA DE MÉXICO ESCUELA NACIONAL COLEGIO DE CIENCIAS Y HUMANIDADES**

## **MATERIA: TALLER DE CÓMPUTO MATERIAL DE APOYO**

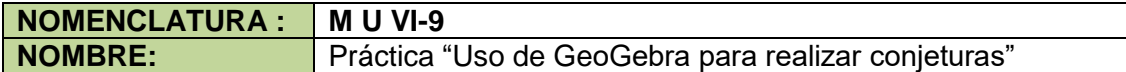

### **APRENDIZAJES:**

- Explica como editar una expresión algebraica en GeoGebra.
- Reconoce la diferencia entre texto fijo y dinámico.
- Utiliza la vista de trabajo adecuada dado el problema a trabajar.
- Utiliza las herramientas de dibujo para hacer construcciones geométricas.
- Utiliza las características de los objetos libres de una construcción.
- Manipula las diferentes construcciones realizadas.
- Analiza los cambios que sufre una construcción al modificar los objetos libres.
- Elabora conclusiones sobre las propiedades de una construcción geométrica que se desprenden de manipular los objetos libres de la misma.
- Explica los diferentes teoremas que se analizan.
- Valora las herramientas de GeoGebra en la resolución de problemas de tipo geométrico.
- Valora la importancia de la geometría dinámica con respecto a las construcciones con regla y compas.

## **DESARROLLO:**

**Indicaciones:** sigue los pasos para elaborar la Construcción 4. Generalización de la suma de los ángulos internos de un polígono.

- 1. Ejecuta GeoGebra.
- 2. Del Cuadro de Apariencias, selecciona la opción Geometría.
- 3. Traza el pentagono ABCDE como se muestra en la figura, en la parte izquierda de la ventana gráfica con la herramienta Polígono **.**

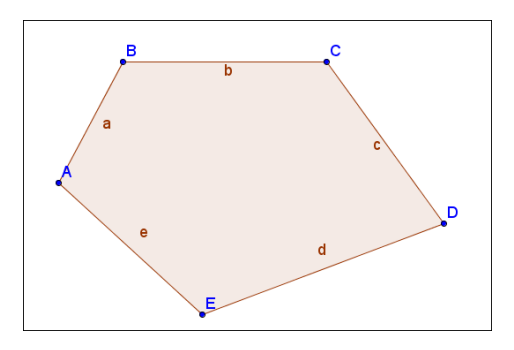

4. Mide los ángulos del pentágono con la herramienta Ángulo ...

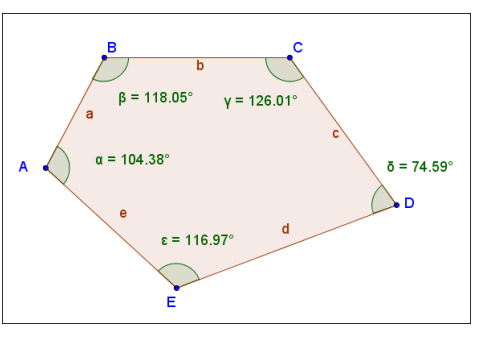

5. Si la barra de entrada no es visible, activala e introduce la siguiente expresión para hacer la suma de los ángulos internos del cuadrilatero.

$$
\zeta=\alpha+\beta+\gamma+\delta+\epsilon
$$

6. Muestra el texto "**La suma de los ángulos internos del cuadrilátero es = ζ**" en la ventana gráfica con la herramienta Texto , donde ζ considerado un objeto que guarda la suma de los ángulos.

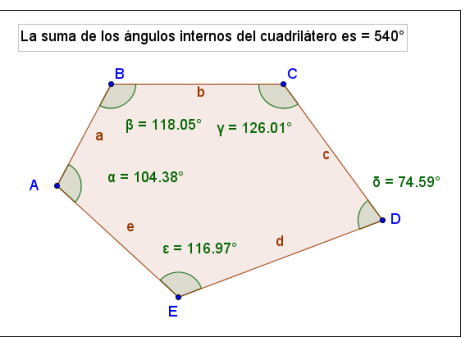

- 7. Aplica la fórmula y calcula el valor de la suma de los ángulos internos del pentagono, ¿el resultado es igual al que muestra el programa?\_\_\_\_\_\_\_\_\_\_\_\_\_\_.
- 8. Mueve los objetos libres de la construcción, ¿cambia el valor de la suma? \_\_\_\_\_\_.
- 9. Guarda la hoja de trabajo con el nombre de sum\_ang\_penta.ggb
- 10.¿Consideras que la fórmula es cierta para cualquier poligono de n lados?\_\_\_\_\_\_\_.

## Ejercicio

Comprueba tu respuesta construyendo el hexagono indicando cuántos triángulos se forman aplicando la fórmula y luego haciendo la suma de sus ángulos internos.

## Construcción 5

Relación del ángulo externo en un triángulo, con los ángulos internos no adyacentes.

## **Indicaciones:** sigue los pasos para elaborar la Construcción 5.

1. Limpia la hoja de trabajo.

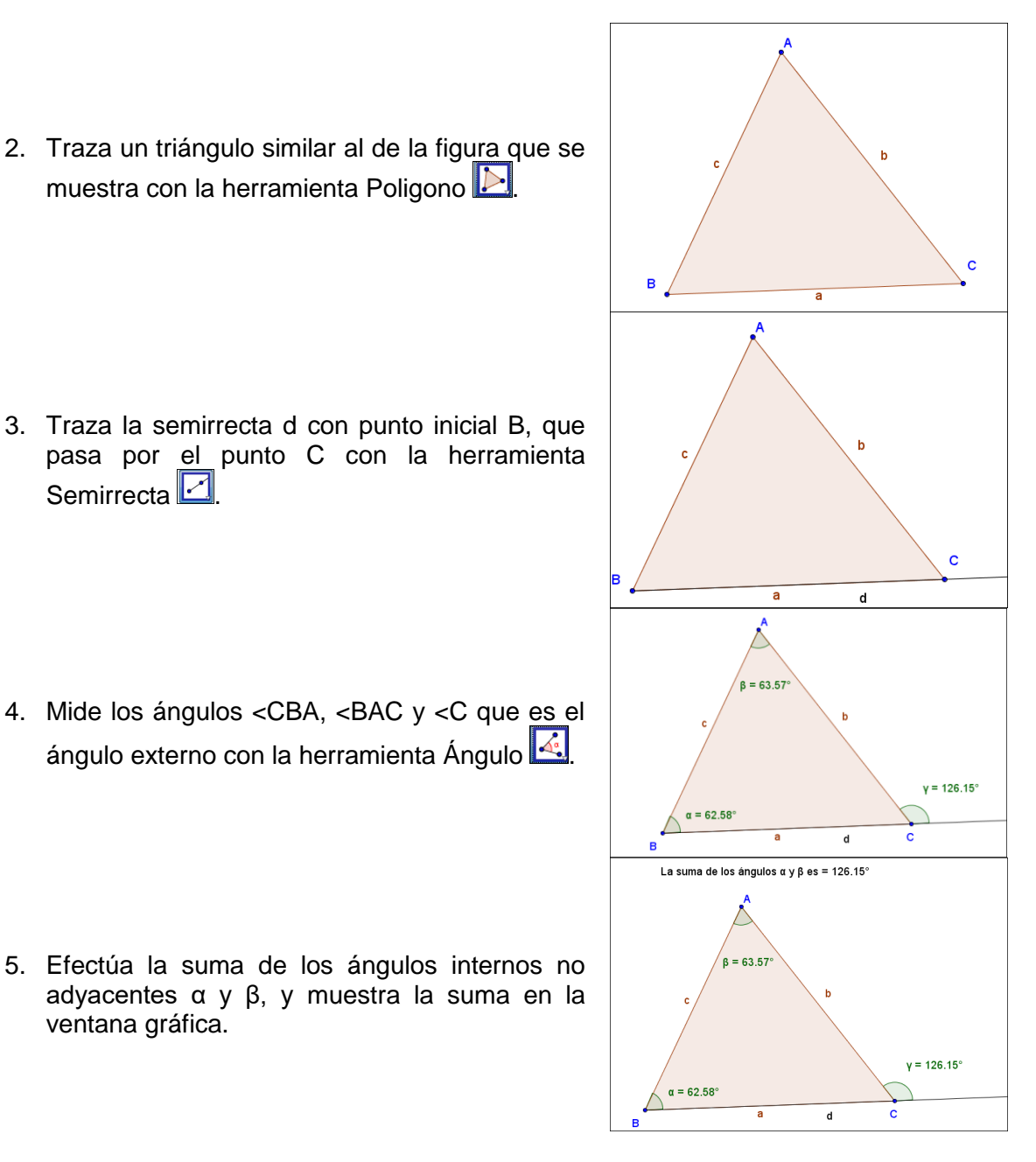

- 6. ¿Cómo es la suma de los ángulos internos no adyacentes con respecto al valor de la magnitud del ángulo externo? \_\_\_\_\_\_\_\_\_\_\_\_\_\_\_\_\_\_\_\_\_\_\_\_\_\_\_
- 7. Mueve los objetos libres de la construcción y observa sí, ¿la relación observada se conserva?

Guarda la hoja de trabajo en la carpeta de GeoGebra con el nombre de ang\_exter\_de\_un\_trian.ggb.

En las construcciones realizadas, pudiste observar tres relaciones que cumplen los elementos de las figuras trazadas, escribe a continuación cada una.

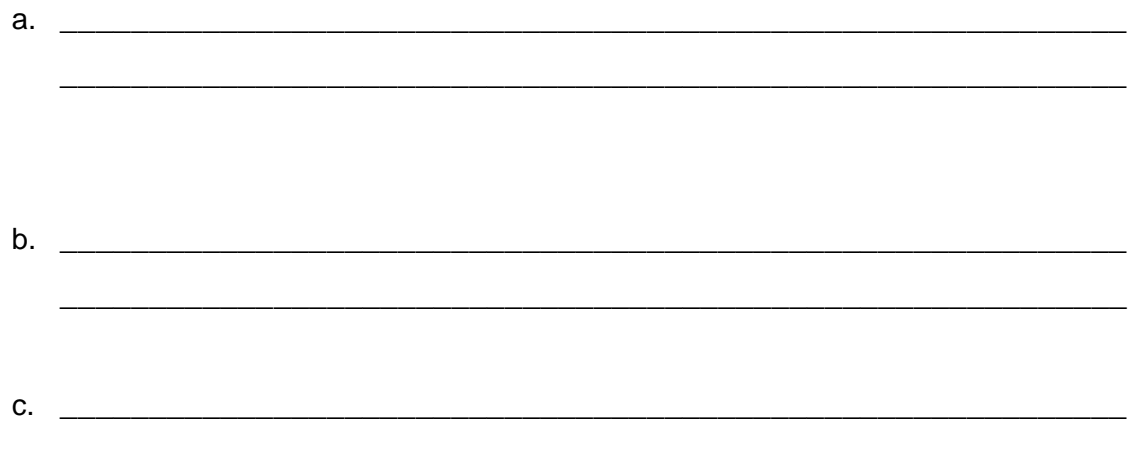